# **Az e-mail**

Szövegszerkesztője formátumában készítsen háromoldalas ismertetőanyagot az elektronikus levélről! Munkáját mentse *e-mail* néven! A feladat nyers szövegének első részét a mellékelt *levelezes.txt* szövegfájlban találja, a megoldás során kövesse a mintát! Végezzen helyesírási ellenőrzést!

- 1. Egy új dokumentumba importálja be a szövegfájl tartalmát!
- 2. Az első sor elé gépelje be középre igazítva a címet: *Az e-mail*
- 3. A *Levélszemét* bekezdés elé szúrja be a mellékelt *folyamat.txt* szövegfájl tartalmát!
- 4. A szövegek igazítása legyen sorkizárt, alap betűtípusa 12 pontos Times New Román vagy Nimbus Román.
- 5. Állítsa be a címeket a minta alapján! A főcím betűmérete 28, az alcímeké 18 pont. A főcím középre igazított, az alcímek a margótól 1,25 cm-rel jobbra kezdődnek. Egyes alcímek a mintának megfelelően új oldalon kezdődjenek.
- 6. A főcím és a további alcímek betűtípusa Courier New, félkövér, bekezdésük mintázata halványkék, a (204;236;255) RGB kódú, szegélyük pedig fekete, vékony, pontozott vonal. Előttük 6, utánuk 3 pont térközt hagyjon!
- 7. A szövegben állítson minden angol kifejezést, rövidítést, mozaikszót és zárójelben lévő szöveget dőltre, a szoftverek neveit pedig félkövérre!
- 8. A negyedik bekezdésben az e-mail cím betűtípusát állítsa Courier New-ra!
- 9. A minta szerinti bekezdéseket alakítsa felsorolássá! A felsorolásjel a mellékelt *mail.png*képfájl legyen.
- 10.*A levélküldés folyamata* alcím után szúrja be a mellékelt *folyamat.png* képfájlt! A képet méretezze át arányosan 50%-osra, majd igazítsa középre! A kép szegélye vékony, pontozott, fekete vonal.
- 11.A folyamatot leíró szövegrészt alakítsa római számos felsorolássá! A számozás és a bekezdés bal széle között 1 cm köz van, a számozás jobbra igazított. A bekezdések előtt és után 6-6 pont térköz van.
- 12.A levélszemétről szóló részben, a felsorolás mellé helyezze el a mellékelt *no-spam.g i f*  képfájlt! A képet arányosan átméretezve rendezze el úgy, hogy a felsorolás bekezdései a kép jobb oldalán fussanak!
- 13.Mindhárom oldal hátterében, középre igazítva, helyezze el a mellékelt *kukac. jpg* képfájlt!

## Az e-mail

 $\mathbf{A}x$ e-mal az angol electronic mall kifejezékből számazik, ami "elektronikus levél"-ként fordítható le. A neve utal az írás, illetve továbbítás módjára, amely teljes egészében elektronikus törön megy végbe. A hagyomán egyik legkedveltebb formája lett.

#### Modern internetes e-mail

Manapság szinte minden e-mail közvetlenül az internethez kapcsolódó gépekre érkezik,  $D\!N\!S$ kezyzés és $S\!M\!T$ egtűegével. A modern internetes e-mail cím egy karaktersorozat a közvetkező formában: kjanos<br/>égcegneve. van.

- van.<br>Az internetes e-mail üzenetek tipikusan két fő részből állnak:<br> $\Box$  Fejléc (*header*) az üzenet rövid tartalma, a küldő címe, a fogadó címe, egyéb informaciók az e-mailről<br> $\Box$  forcs (*body*) maga az üzenet, álta
- 
- 
- 
- 

Camero (100) – a fogado e-mai cime<br>
Camero (100) – a fogado e-mai cime<br>
Camero (100) – a fogado e-mai cime<br>
Camero de transmission ambienta anticológical transmission and Account (200) – a helyi tido és dámm, ambien az a

- 
- 
- 
- feladótól a címzettig<br>Tartalom típusa (Content-Type) az üzenet típusát tartalmazza, az úgynevezett  $MME$  $\overline{\alpha}$ definició alapján

### Üzenetek és postafiókok

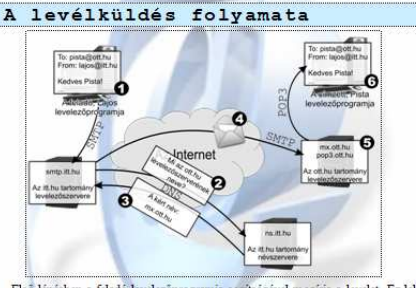

- Első lépésben a feladó levelezőprogramja segítségével megírja a levelet. Ez lehet a gépére telepített szoftver (például: Mozilla Thunderbird, IncrediMail, Microsoft Outlook), de használhat egy webes felületet is. Ezután a  $\mathbf{I}$ Microsoft<br>m az SMTP<br>biztosított
- a Levelezőszerver a DNS szolgáltatást igénybe véve lekérdezi a névkiszolgálótól a címzett e-mail címe alapján annak a gépnek a nevét, aki a levelet fogadni hivatott.  $\rm{II}.$
- $\mathbf{m}$  ${\bf A}$ válasz általában nem is egy, hanem több gép neve szokott lenni, különböző prioritással.
- .<br>A levelezőszerver felveszi a kapcsolatot a prioritás szerint első, elérhető<br>kiszolgálóval, mely a címzettnek szánt levelet fogadni hivatott, és átküldi a levelet. IV.  $\mathbf{v}$ Ez a kiszolgáló tárolja a címzett leveleit, amíg azt ki nem törlik.
- A címzett levelezőprogramja, amint fel tudja venni a kapcsolatot a leveleket tároló kiszolgálóval, beállításai függvényében az új leveleket letölti, így a címzett el tudja azokat olvasni. Ehhez $POP3$ vagy az $\it IMAP$ protokollt VI.

#### Levélszemét

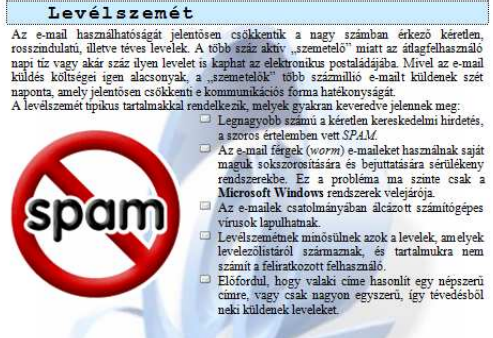